# **Type 8312** Pressure transmitter, CANopen

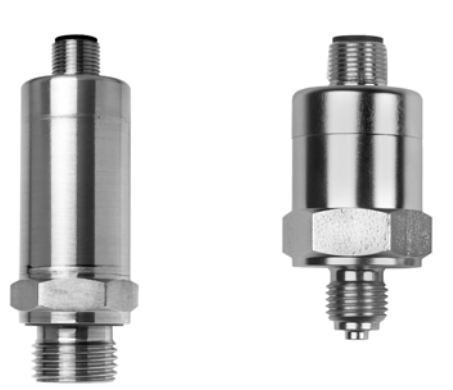

Operating Manual

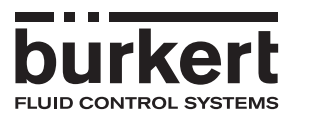

V1.00/EN/00743886/2020-09-09

Factory setting

Baud rate: 500 kbaud see Chapter 4.1 for setting

Node ID: for 8312: 124 see Chapter 4.2 for setting

The basic principles of CANopen are available on the website **www.can-cia.org**

## **Contents**

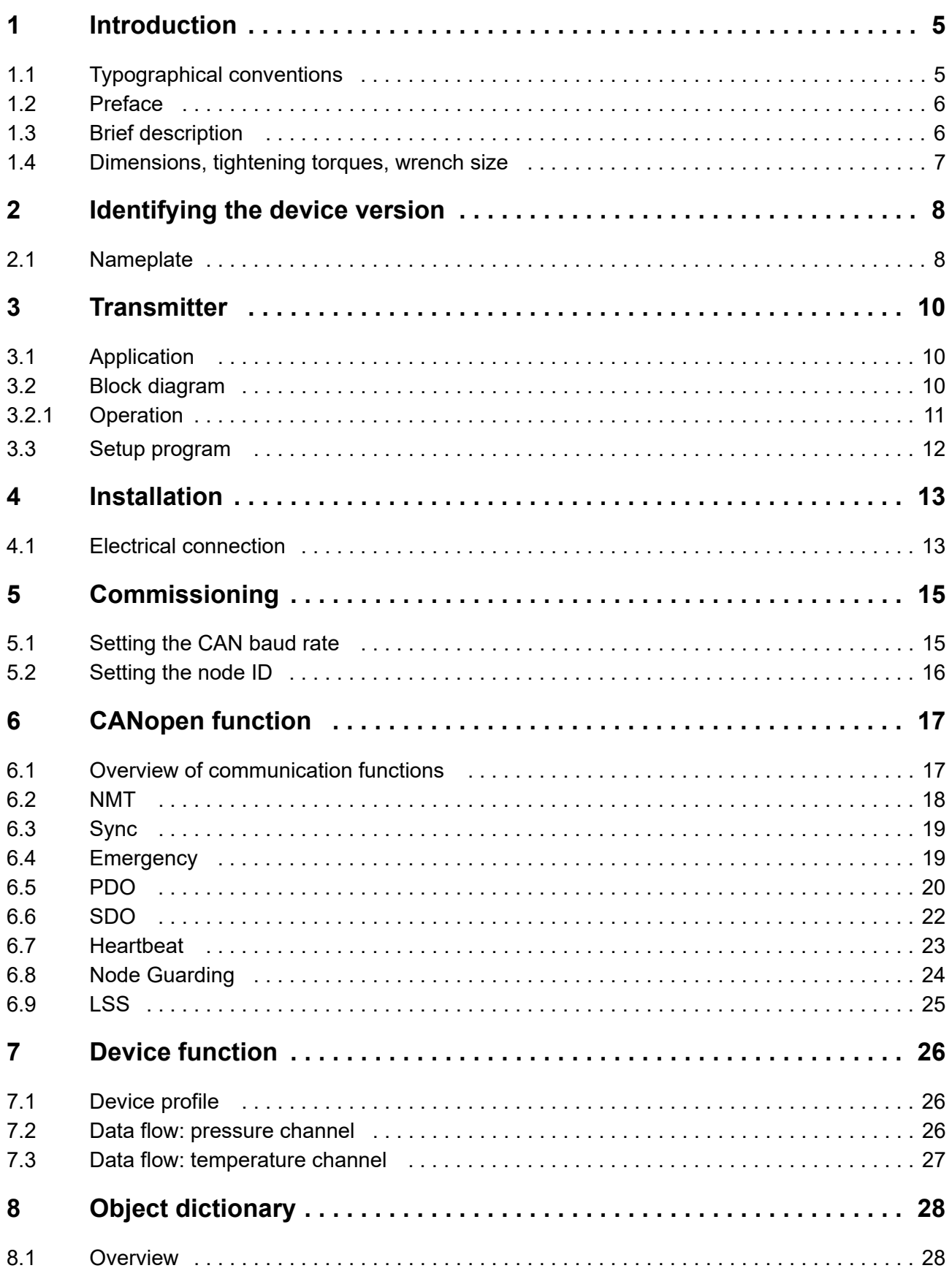

## **Contents**

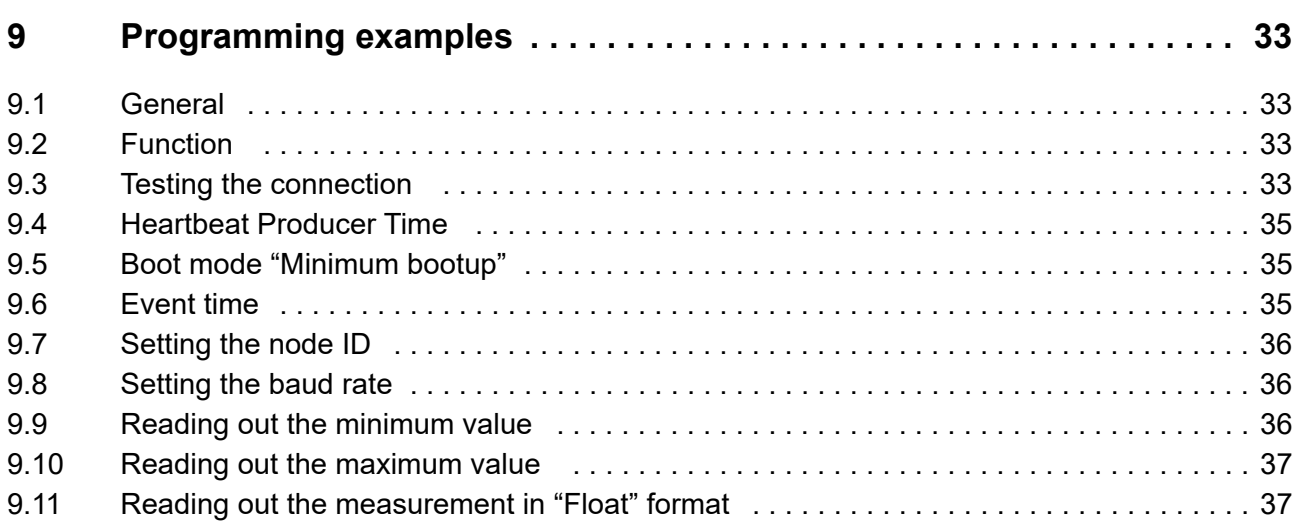

## <span id="page-4-1"></span><span id="page-4-0"></span>**1.1 Typographical conventions**

#### **Warning signs**

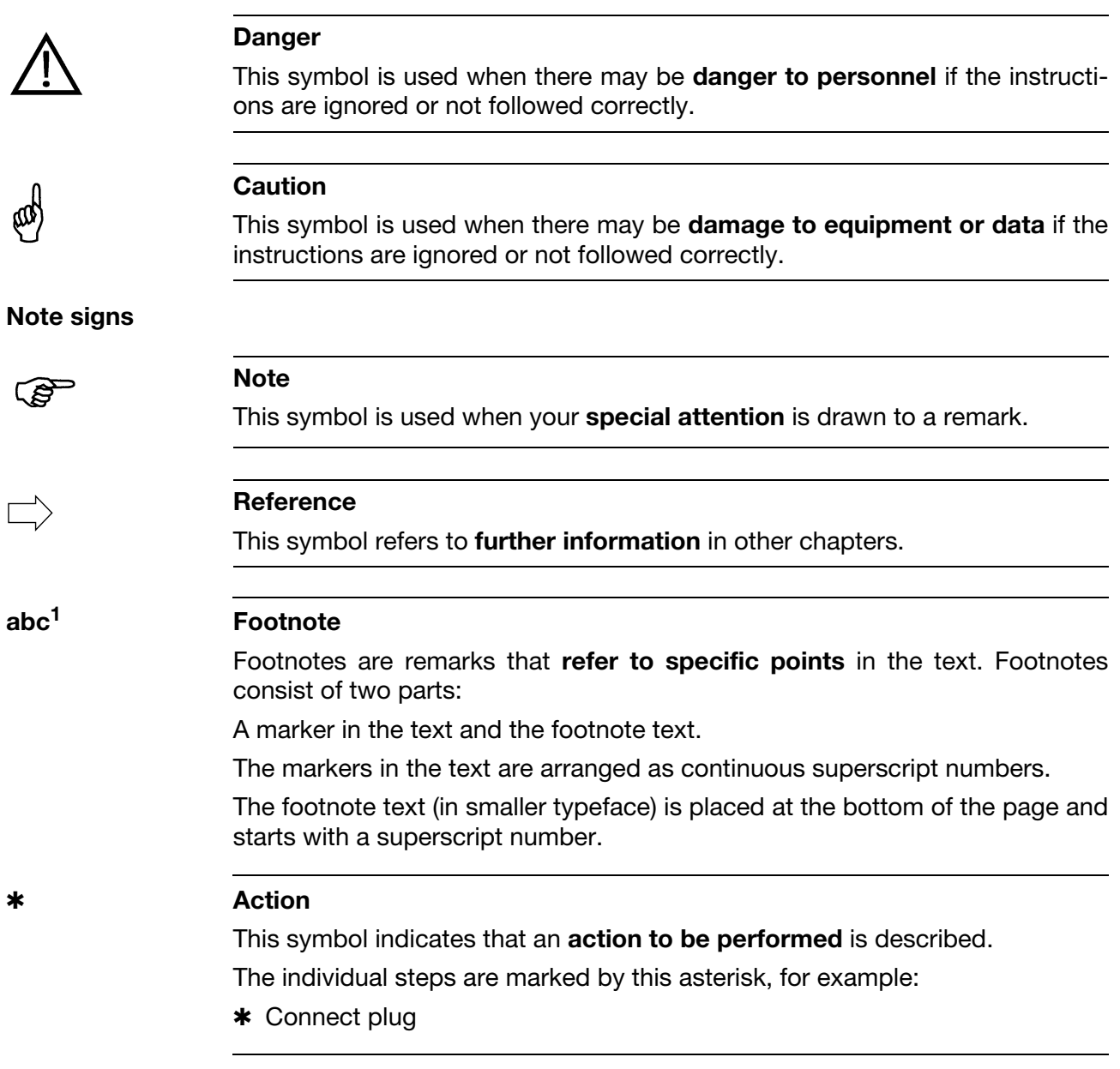

## **1 Introduction**

### <span id="page-5-0"></span>**1.2 Preface**

Please read these Operating Instructions before commissioning the instrument. Keep the manual in a place that is accessible to all users at all times.

Please assist us to improve these operating instructions, where necessary.

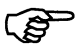

All necessary settings are described in this manual. However, if any difficulties should still arise during start-up, you are asked not to carry out any unauthorized manipulations on the unit. You could endanger your rights under the instrument warranty!

Please contact the nearest subsidiary or the head office in such a case.

### <span id="page-5-1"></span>**1.3 Brief description**

Pressure transmitters are used for measuring relative (gauge) and absolute pressures in liquids and gases. The pressure transmitter operates on the thickfilm strain gauge measuring principle. An alumina ceramic  $(A_2O_3)$  is used as the base material for the sensing element.

The pressure measurement is digitized and made available for further processing via the CANopen interface (CAN slave).

Several useful extra functions have been implemented through the DS 404 device profile.

All settings can be made using standard CANopen software tools.

## <span id="page-6-0"></span>**1.4 Dimensions, tightening torques, wrench size**

#### **Ceramic version**

With process connection G 1/4" according to EN 837

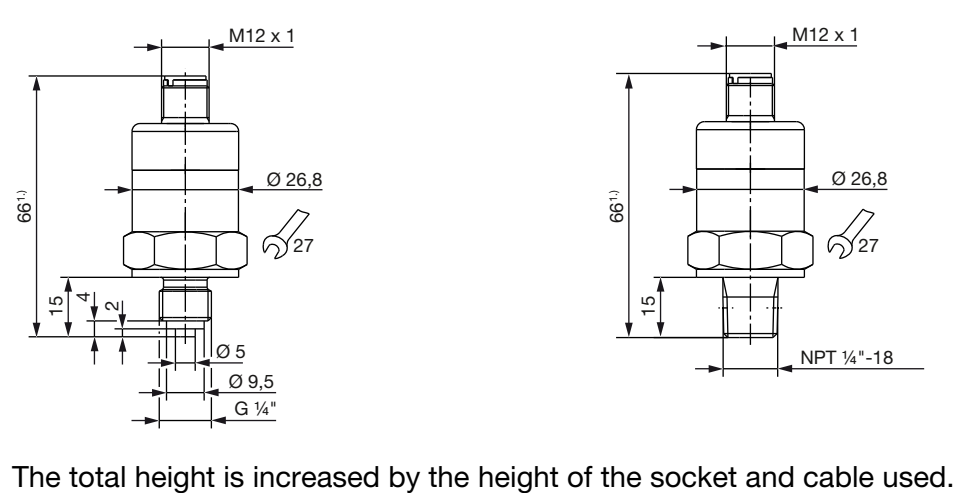

661.)  $\overline{5}$ M12 x 1 ∕γ27 Ø 26,8 NPT ¼"-18

according to EN 837

With process connection NPT 1/4"

#### **Metal version**

With process connection G 1/4" With process connection according to EN 837

NPT 1/4" according to EN 837 With process connection front-flush  $G \frac{3}{4}$ " according to EN ISO 228-1

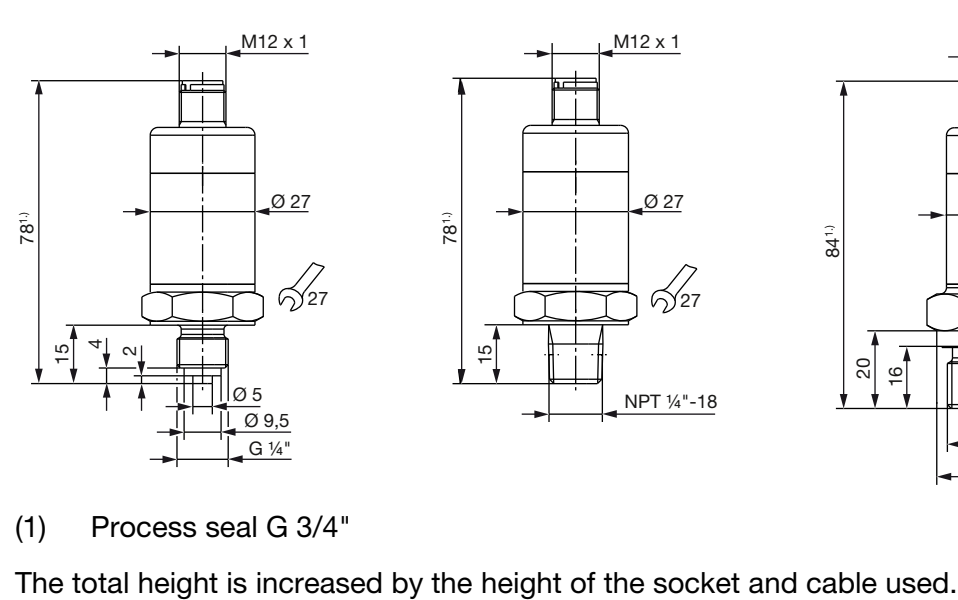

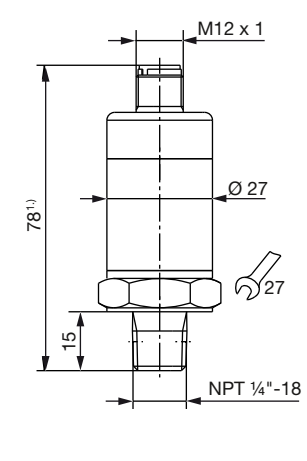

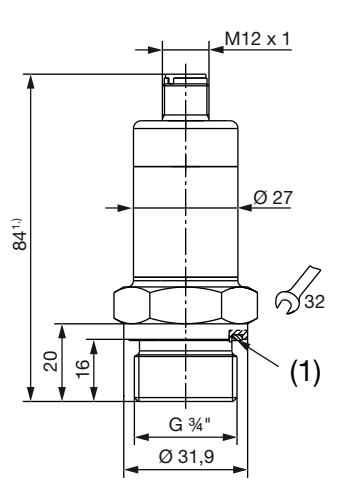

(1) Process seal G 3/4"

## <span id="page-7-0"></span>**2 Identifying the device version**

## <span id="page-7-1"></span>**2.1 Nameplate**

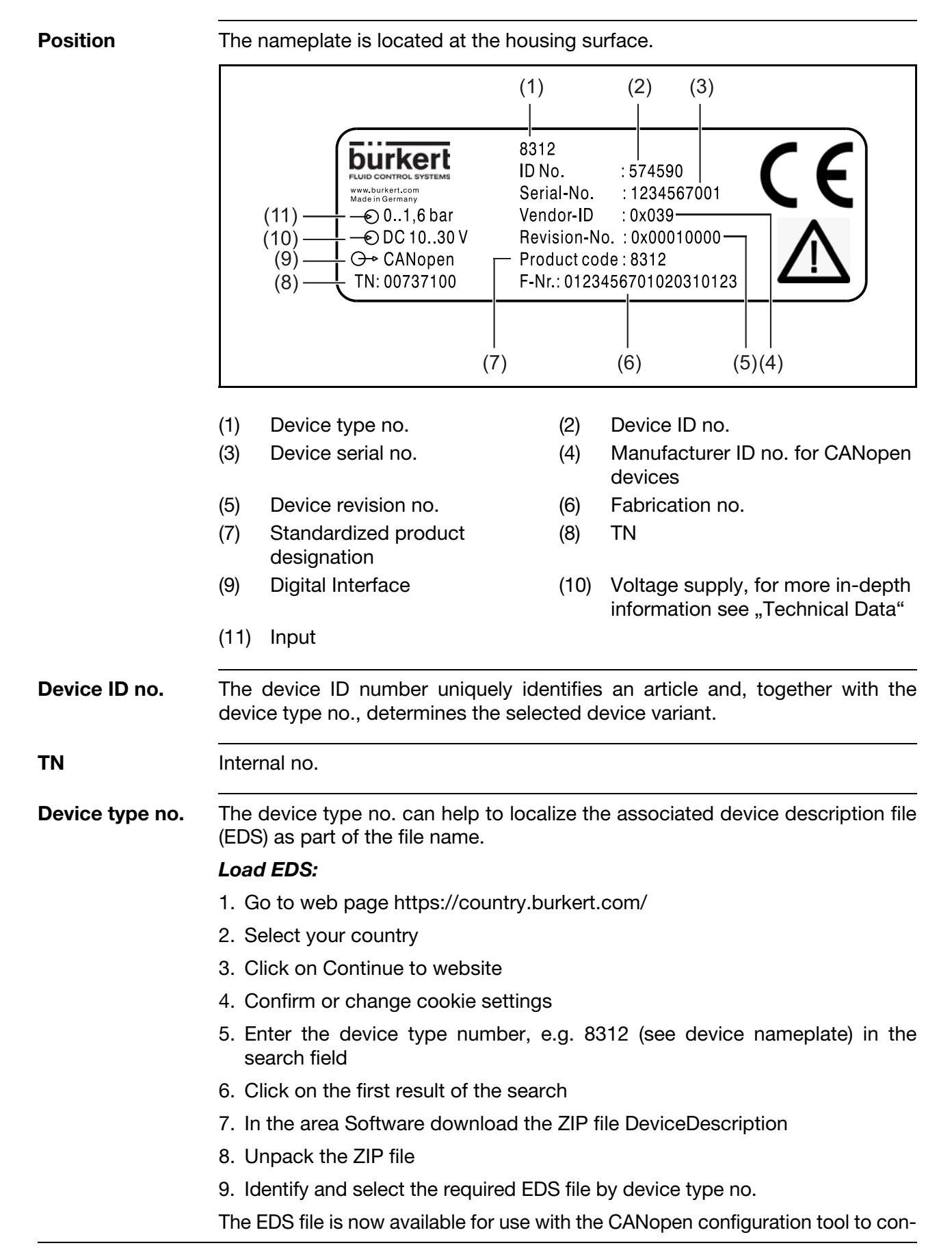

figure and verify the device. This can be used to configure and check the device.

**Date of manufacture** The device's date of manufacture (year and calendar week) is part of the fabrication number. Digits 12 to 15 denote the year of manufacture and the calendar week.

## <span id="page-9-0"></span>**3 Transmitter**

## <span id="page-9-1"></span>**3.1 Application**

Transmitters are used for acquiring pressures or temperatures in liquid or gaseous media.

The measurements from the pressure or temperature sensors are digitized and made available for further processing via the CANopen. Several useful extra functions are implemented through the DS 404 device profile. All settings can be made using standard CANopen software tools.

## <span id="page-9-2"></span>**3.2 Block diagram**

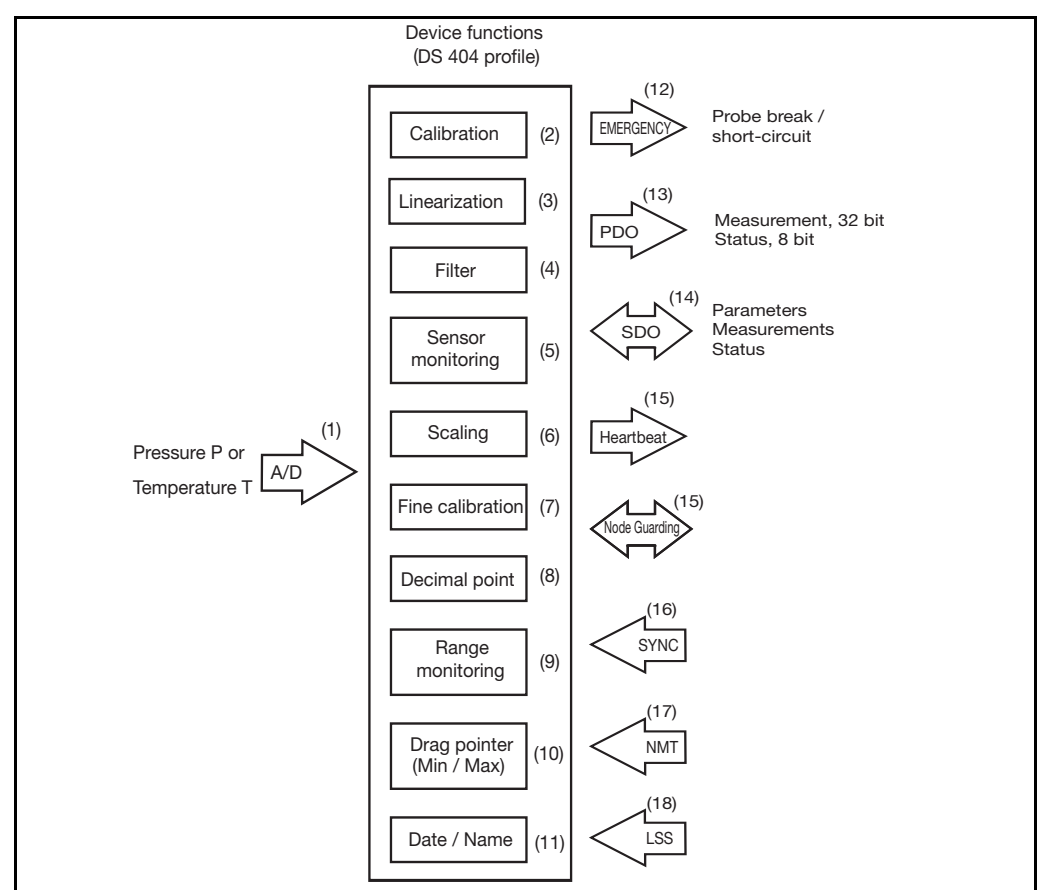

#### <span id="page-10-0"></span>**3.2.1 Operation**

- (1) The analog signal from the pressure cell or the temperature sensor is digitized.
- (2) The pressure or temperature signal is digitally calibrated at the factory.
- (3) The temperature signal is linearized.
- (4) Undesirable signal fluctuations can be suppressed through the (adjustable) filter constant.
- (5) The sensor monitoring facility continuously checks the correct performance of the sensor signal and triggers high-priority emergency telegrams in the event of an error.
- (6) The measurement can be scaled to any dimensional unit (or in % of range).
- (7) Fine calibration features an autozeroing function (with pressure sensors only) and a freely adjustable shift of the characteristic (offset).
- (8) The measurements are output with a freely selectable decimal place.
- (9) Range monitoring features freely selectable upper and lower limits. The result is output as a status byte together with the measurement value in the PDO telegram.
- (10) The drag pointer function stores the minimum and maximum pressure measurements.
- (11) Date and name of the last servicing action can be stored.
- (12) An emergency telegram is triggered in the event of a sensor fault.
- (13) The PDO telegram contains the 32-bit measurement and the 8-bit status. The measurement that is output can be controlled by means of different trigger conditions.
- (14) Parameters can be set through SDO telegrams, and measurements and status can be requested.
- (15) The heartbeat signal or Node Guarding<sup>1</sup> can be used to additionally monitor the transmitter functions.
- (16) Measurement transmission can additionally be controlled by using the Sync command.
- (17) The NMT telegrams serve to control the operating status of the transmitter.
- (18) The CAN node ID and CAN baud rate is set via LSS or SDO, according to choice.

 $1$  Node Guarding is only available for transmitters with sensor.

## **3 Transmitter**

## <span id="page-11-0"></span>**3.3 Setup program**

All instrument parameters, see <>> [Chapter 8 "Object dictionary", page 28](#page-27-2), can be accessed via the CANopen object dictionary (EDS file) and can be set using standard CANopen software tools. An appropriate EDS file is available for all device types. The file is downloadable free of charge from the Bürkert home page www.burkert.com using the product typ number 8312 in the search field.

## <span id="page-12-1"></span><span id="page-12-0"></span>**4.1 Electrical connection**

Earth the instrument at the pressure connection. The bus ends must be provided with a line termination. ➩ [Chapter 4 "Installation"](#page-12-0) [/ "Line termination", page 14](#page-13-0).

- **Bus cable** the bus specifications to ISO 11 898 must be observed
	- cable diameter 6 to 12 mm
	- conductor cross-section up to 1.5mm<sup>2</sup> per core
	- signal cables must be routed separately from cables with voltages above 60 V
	- use cables with twisted cores
	- avoid the vicinity of electrical installations, or use screened cables

#### **Connection**

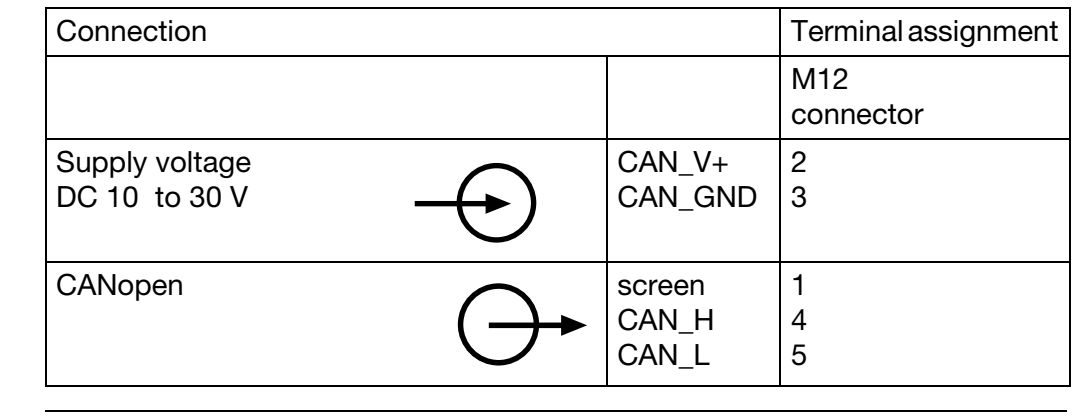

**Circular connector**

- M12 x1; 5-pole to IEC 60 947-5-2 Plug Socket
	- 1 5 4

2 3  $\overline{2}$ 5 3 1 4

<span id="page-13-0"></span>**Line termination** The CAN bus has a linear topology. Each end of the bus must be terminated with a 120  $\Omega$  resistor, to avoid signal reflections and, as a consequence, transmission problems.

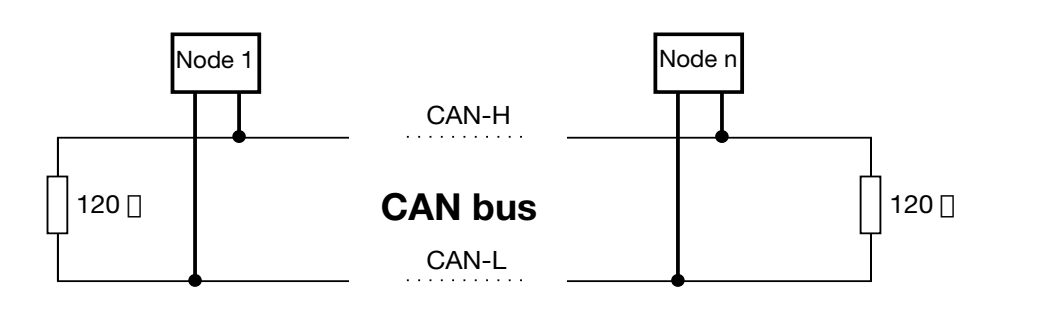

## <span id="page-14-2"></span><span id="page-14-1"></span><span id="page-14-0"></span>**5.1 Setting the CAN baud rate**

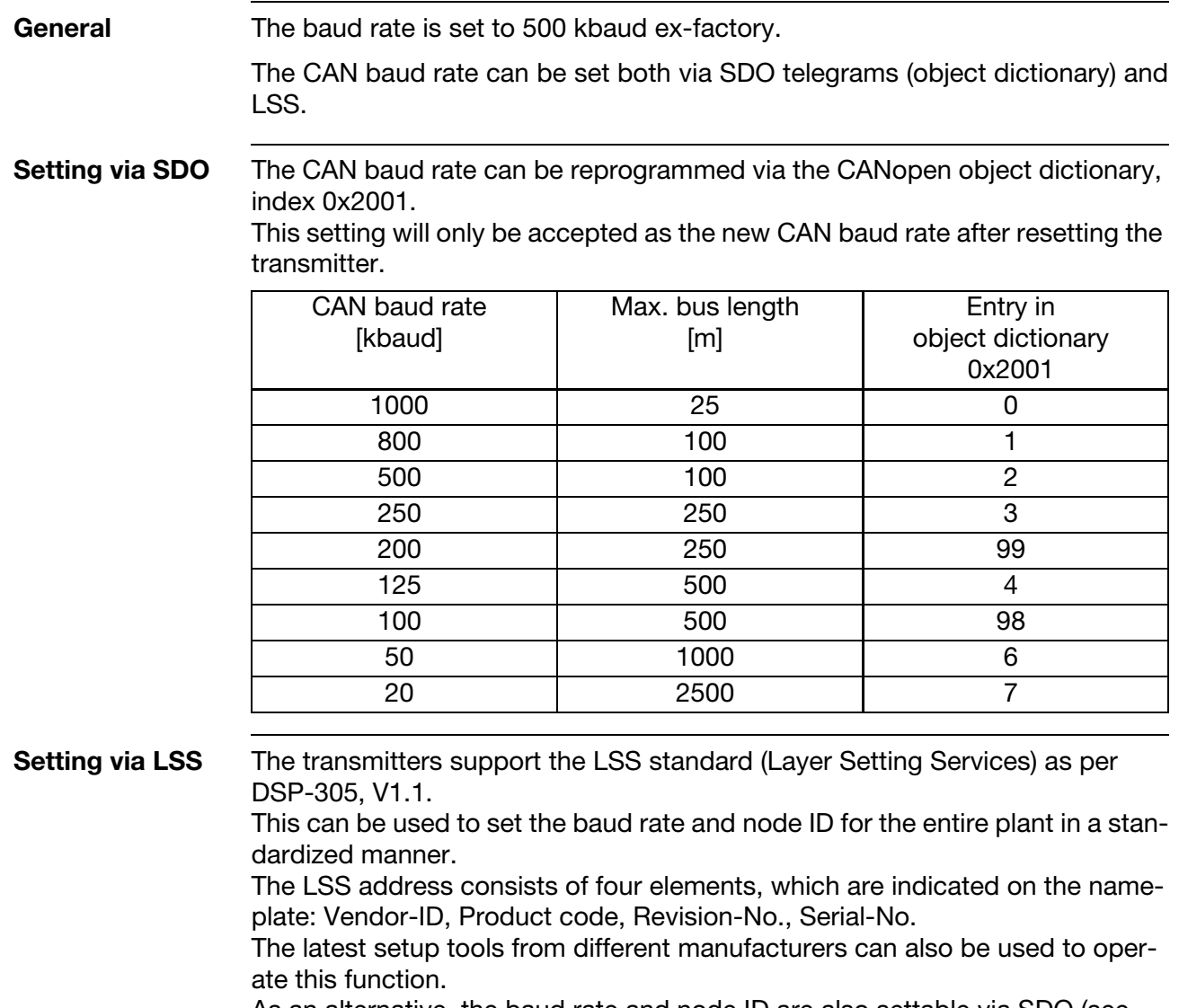

MAN 1000448334 EN Version: A Status: RL (released | freigegeben) printed: 01.10.2020

As an alternative, the baud rate and node ID are also settable via SDO (see above).

# **5 Commissioning**

## <span id="page-15-1"></span><span id="page-15-0"></span>**5.2 Setting the node ID**

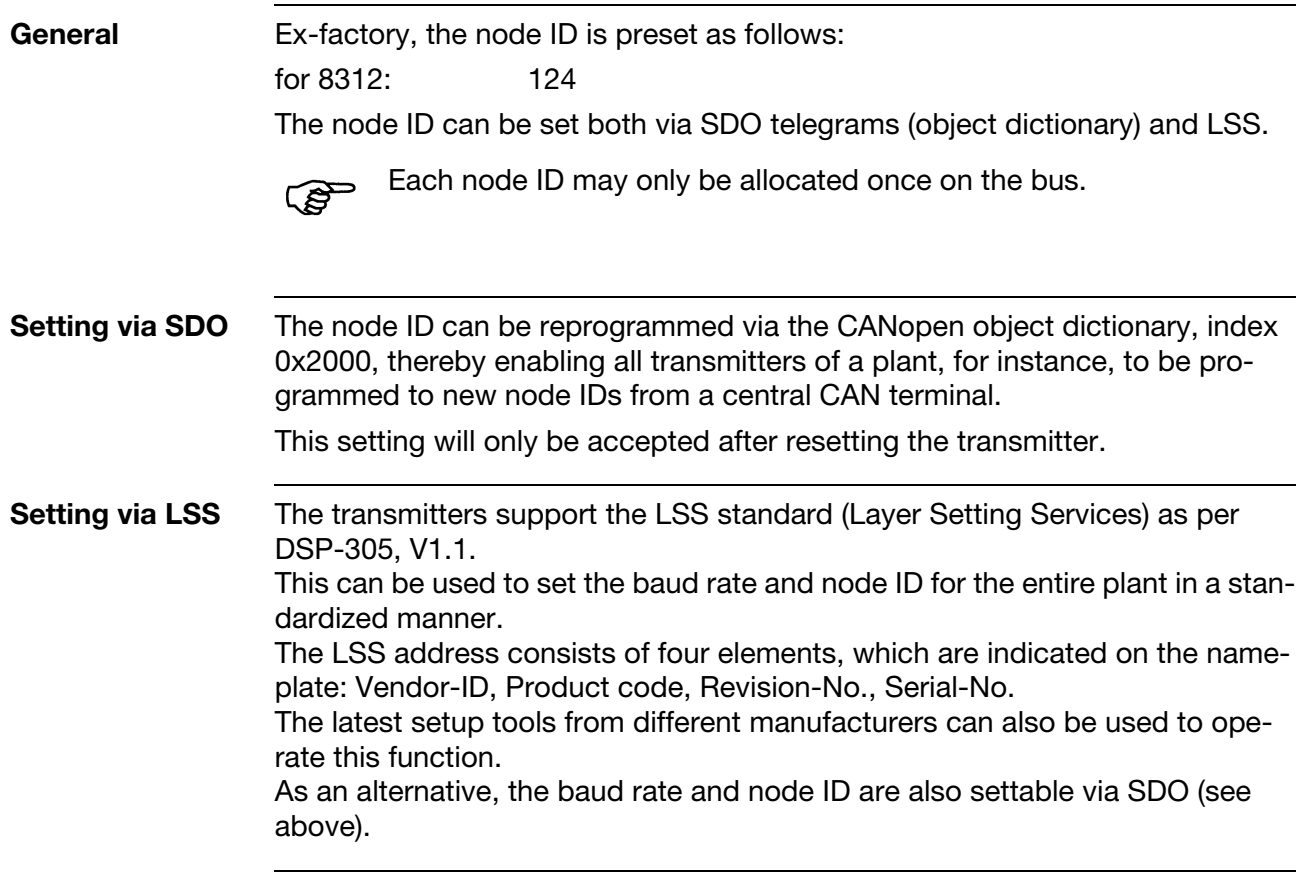

## <span id="page-16-2"></span><span id="page-16-1"></span><span id="page-16-0"></span>**6.1 Overview of communication functions**

**Communication profile** The CAN interface communication functions correspond to the CANopen communication profile DS-301.

**Objects** Data exchange with CANopen devices takes place in the form of objects. The table below contains the supported objects; these will be explained in the sections that follow.

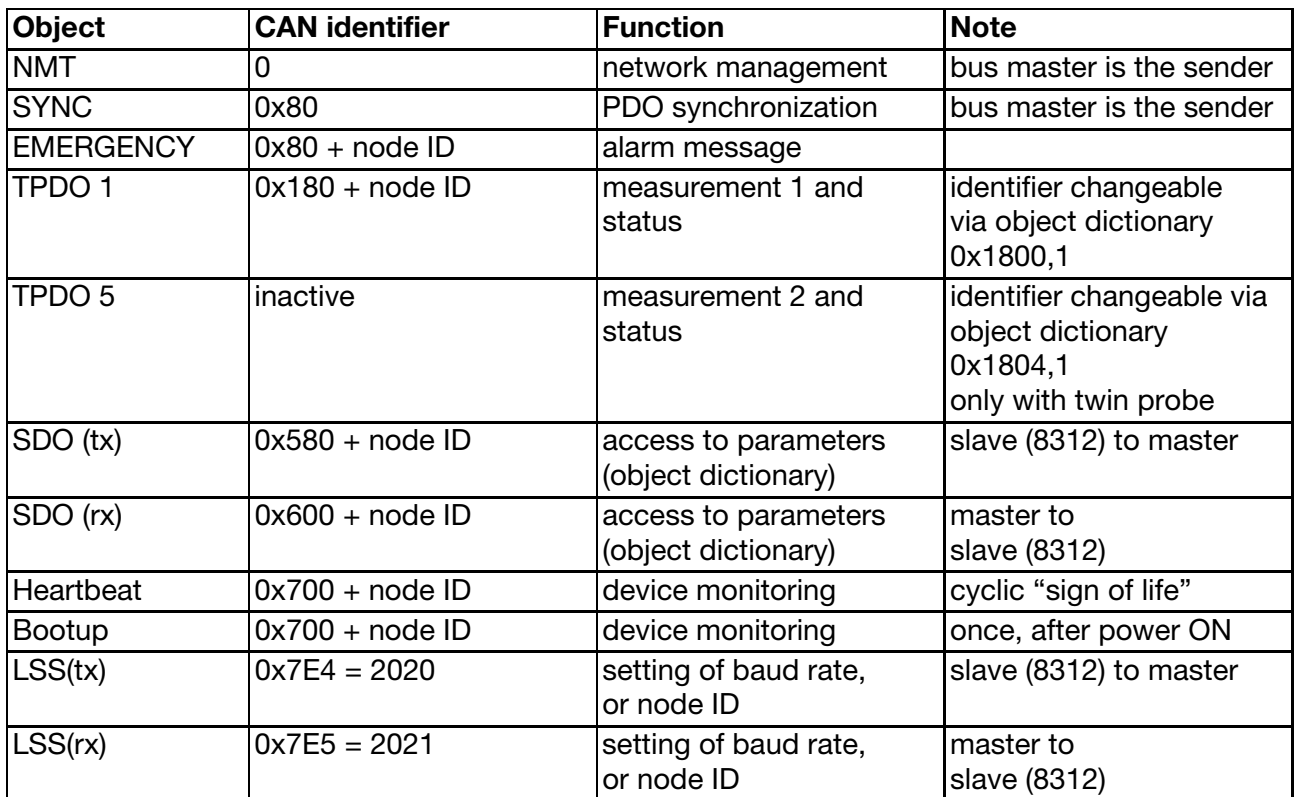

## **6 CANopen function**

## <span id="page-17-1"></span><span id="page-17-0"></span>**6.2 NMT**

The transmitters support both the CANopen minimum bootup and the autooperational bootup.

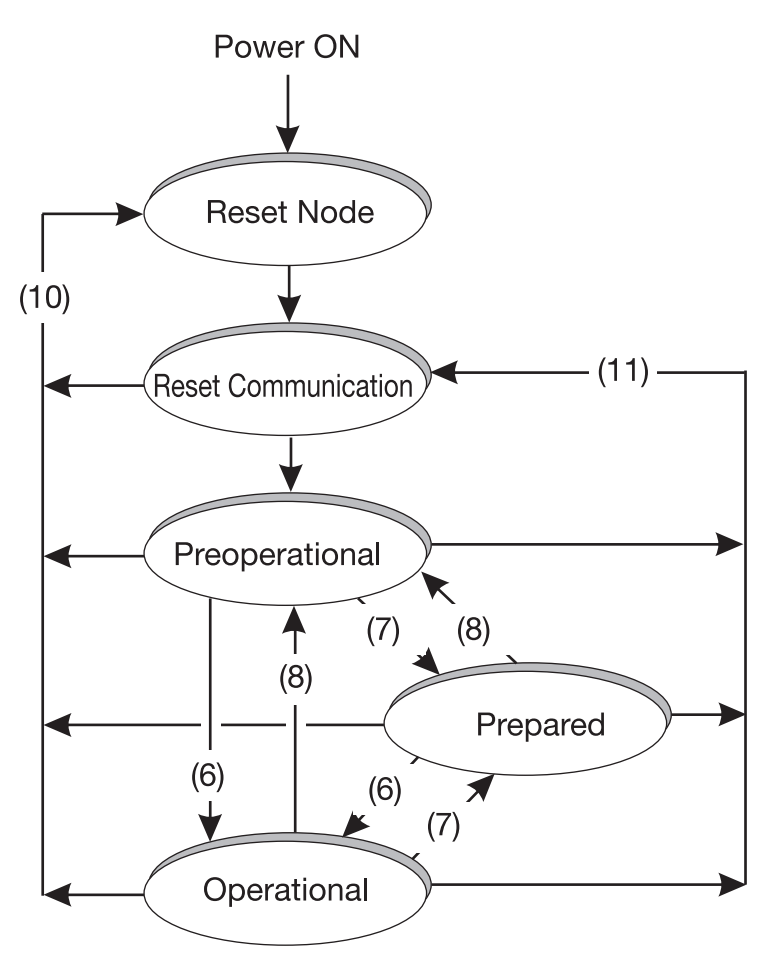

#### **NMT user data**

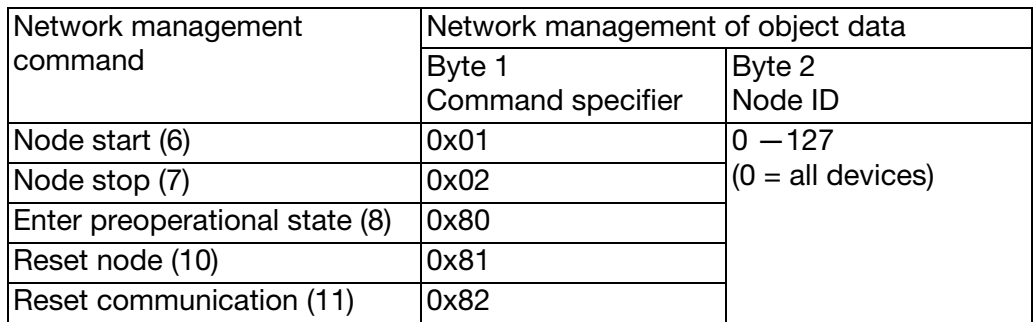

#### **Settings for NMT**

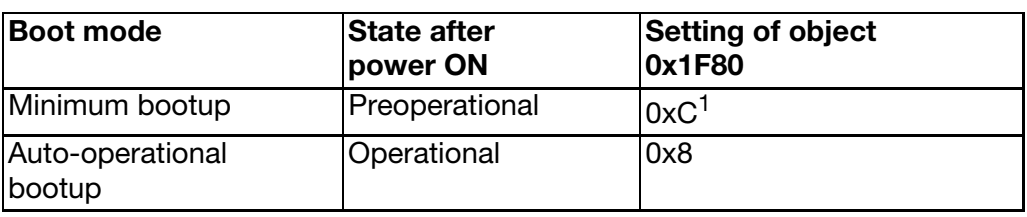

<sup>1</sup> Factory setting

## <span id="page-18-0"></span>**6.3 Sync**

The PDOs of the transmitter can be configured as "synchronous". When a Sync object has been received, the corresponding PDO will be transmitted.

**Settings for Sync** The PDO transmission type can be switched between synchronous (controlled by the master) and asynchronous (event-controlled) in the object dictionary (0x1800,2 or 0x1804,2).

Factory setting: event-controlled (=0xFF)

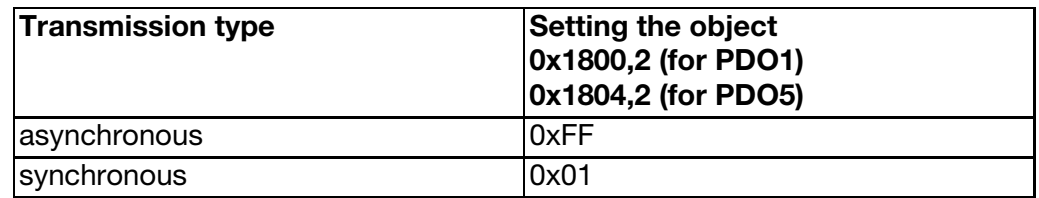

### <span id="page-18-1"></span>**6.4 Emergency**

In the event of a sensor short-circuit or sensor break, the transmitters will send a high-priority emergency object (EMCY).

In this case the telegram is repeated cyclically. The cycle time can be set.

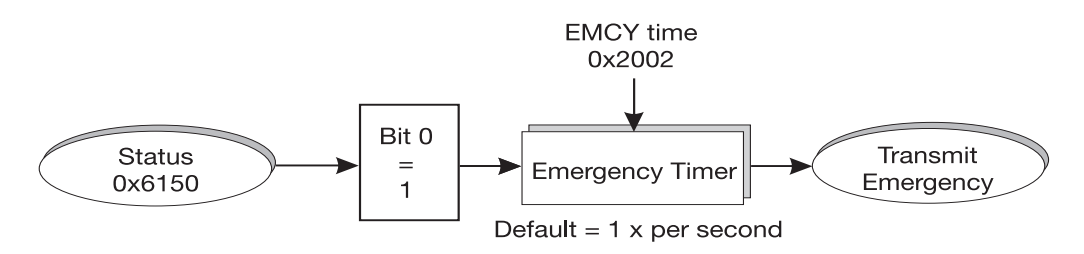

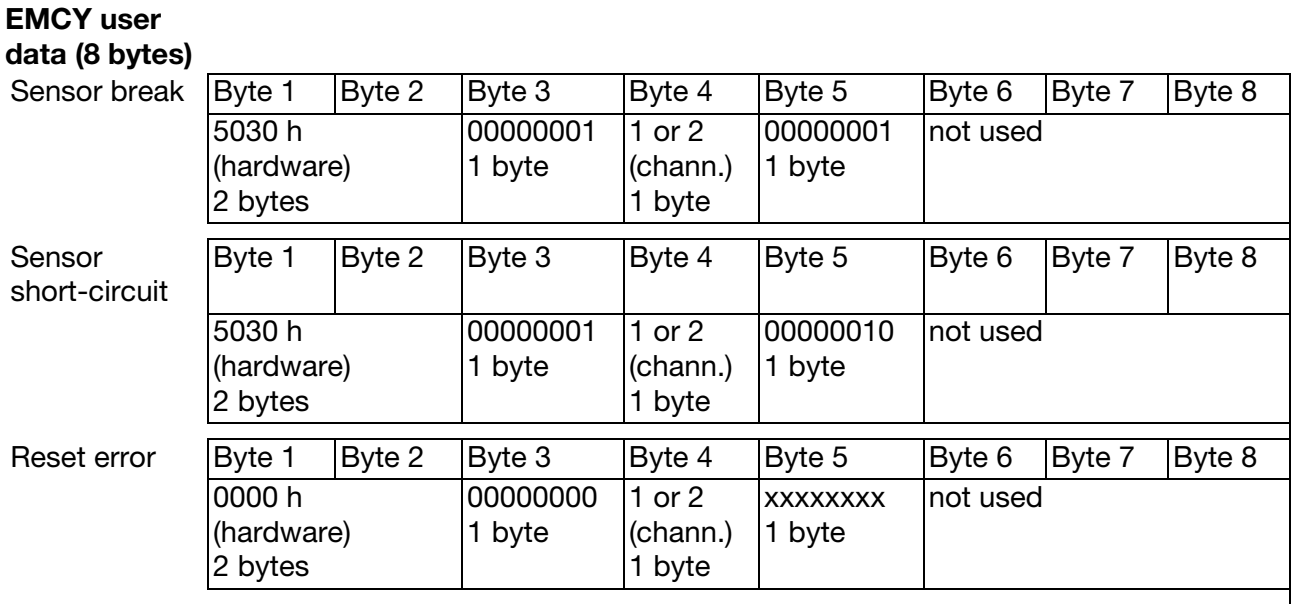

## **6 CANopen function**

## **Setting for**

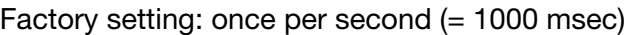

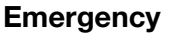

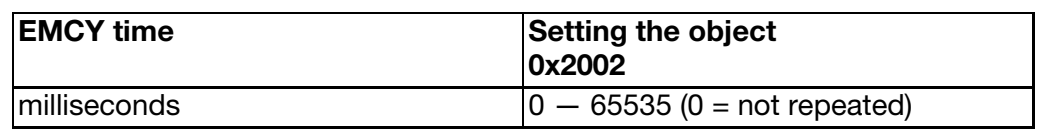

## <span id="page-19-1"></span><span id="page-19-0"></span>**6.5 PDO**

1 or 2 transmit PDO(s) (process data object) are available for the measurements.

The setting for mapping (0x1A00) of the PDO user data is fixed to 0x9130 (measurement in fixed-point format) and to 0x6150 (status byte). The calculation of these values is described in [chapter 7 "Device function",](#page-25-3)  [page 26.](#page-25-3)

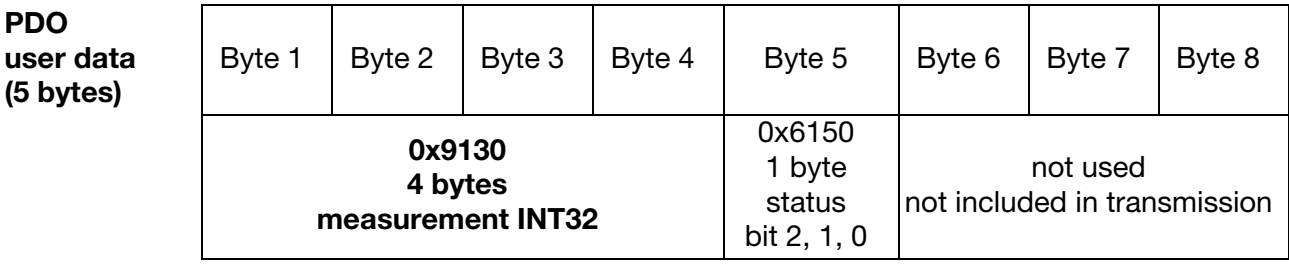

Status bit  $0 =$  Sensor faulty (sensor monitoring)

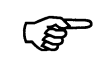

If bit 0 is set, the measurement transmitted in the PDO is invalid!

Status bit  $1 =$  overrange (measurement range monitoring)

Status bit 2 = underrange (measurement range monitoring)

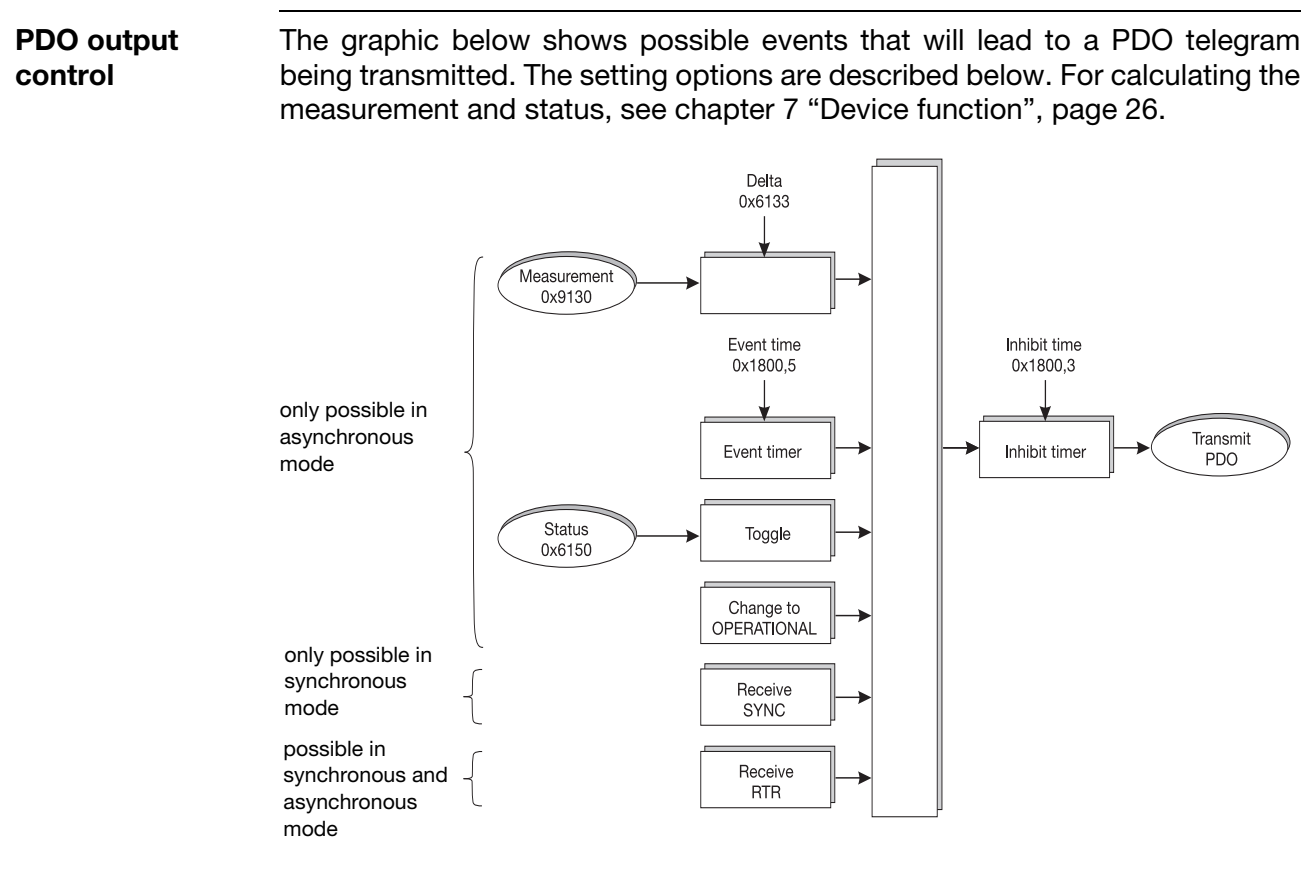

Mode [see chapter 6.3 "Sync", page 19](#page-18-0)

**Settings for PDO output** **Delta:**

If a measurement modification exceeds the set value, a PDO is sent. Factory setting: 1

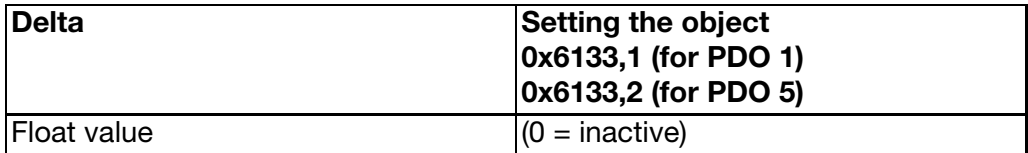

#### **Event time (cyclic transmission):**

When the set event time has elapsed, a PDO is sent. Factory setting: once per second (= 1000 msec).

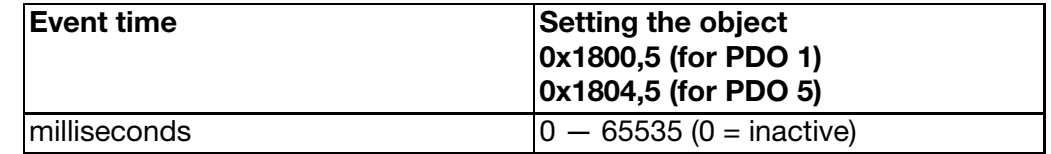

#### **Toggle:**

A PDO is sent for each change of the measurement status.

## **6 CANopen function**

#### **Operational:**

When changing to the "Operational" status, a PDO is sent once.

#### **Sync:**

If the transmission type has been configured as "synchronous", a PDO is sent on receipt of the Sync object. Description [see chapter 6.3 "Sync", page 19](#page-18-0).

#### **RTR (Remote Transmission Request):**

If requested by a PDO recipient, a PDO is sent.

#### **Inhibit time**

The transmission of a PDO is suppressed before the set inhibit time has elapsed. This will reduce the load on the bus and prevent it from being overloaded.

Factory setting:  $0 (=$  inactive)

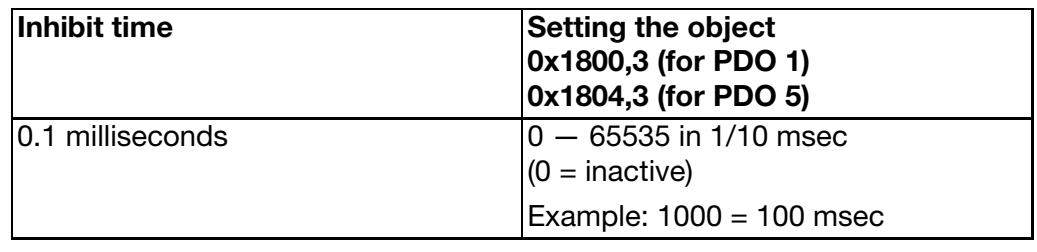

#### <span id="page-21-0"></span>**6.6 SDO**

The service data object (SDO) is used for accessing the object dictionary (transmitter parameters). Using the SDO, it is possible to gain read or write access to the object dictionary.

For a description of all objects: [see chapter 8 "Object dictionary", page 28.](#page-27-2)

### <span id="page-22-1"></span><span id="page-22-0"></span>**6.7 Heartbeat**

The Heartbeat object signals the presence of a transmitter, thereby ensuring system reliability. It provides a simple alternative to the Node Guarding protocol [\(see chapter 6.8 "Node Guarding", page 24](#page-23-0)).

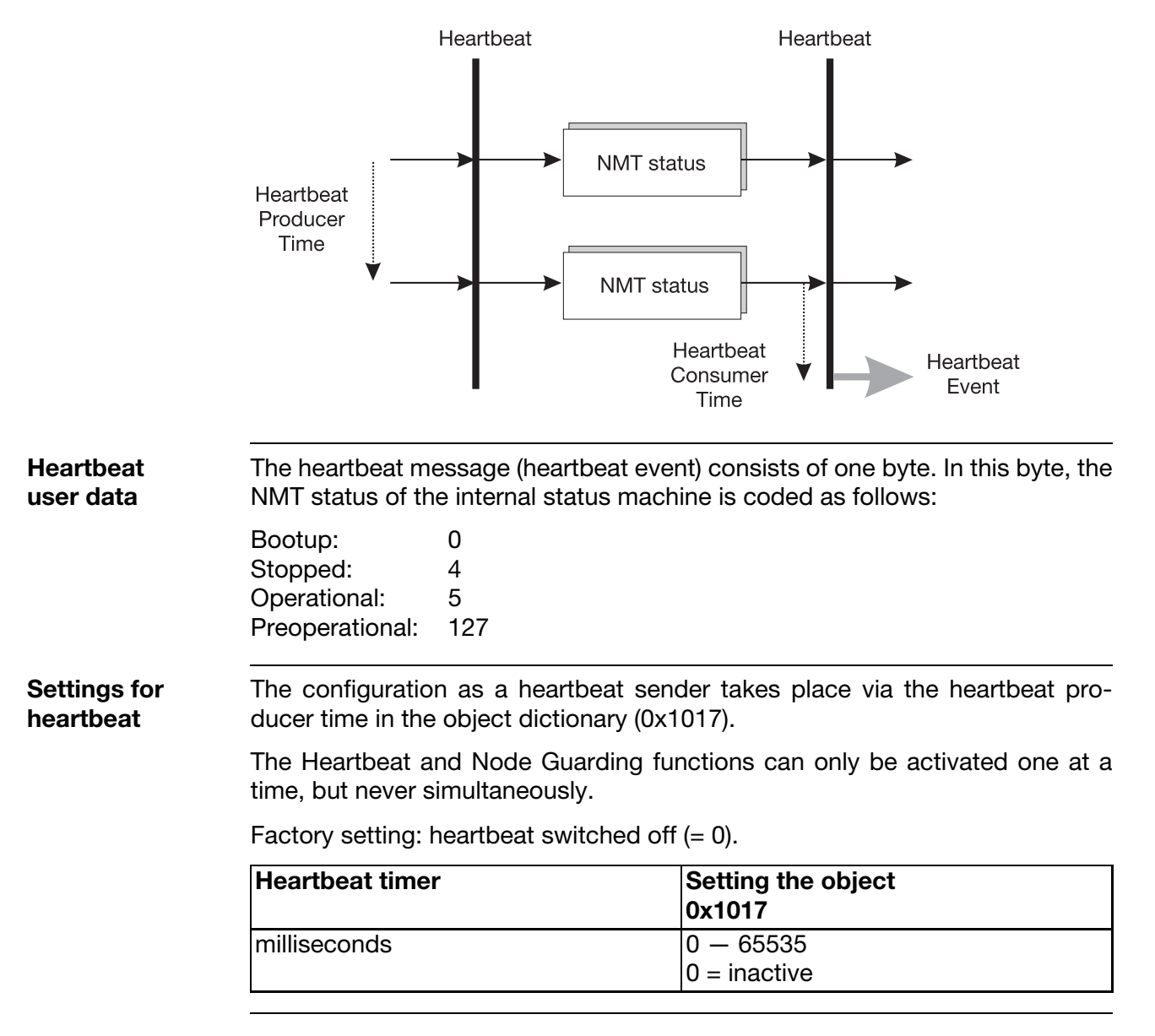

#### <span id="page-23-0"></span>**6.8 Node Guarding**

The Node Guarding object provides an alternative to the Heartbeat object [\(see](#page-22-0) [chapter 6.7 "Heartbeat", page 23\)](#page-22-0).

It indicates the presence of a transmitter, thereby ensuring system reliability. Unlike Heartbeat, in the case of Node Guarding the NMT master (usually a PLC) sends a request, which is answered by the NMT slave (here: the CANtrans transmitter).

The structure of the Node Guarding response is similar to that of the Heartbeat protocol. The only difference is that it contains an additional toggle bit that changes between 0 and 1 for consecutive messages.

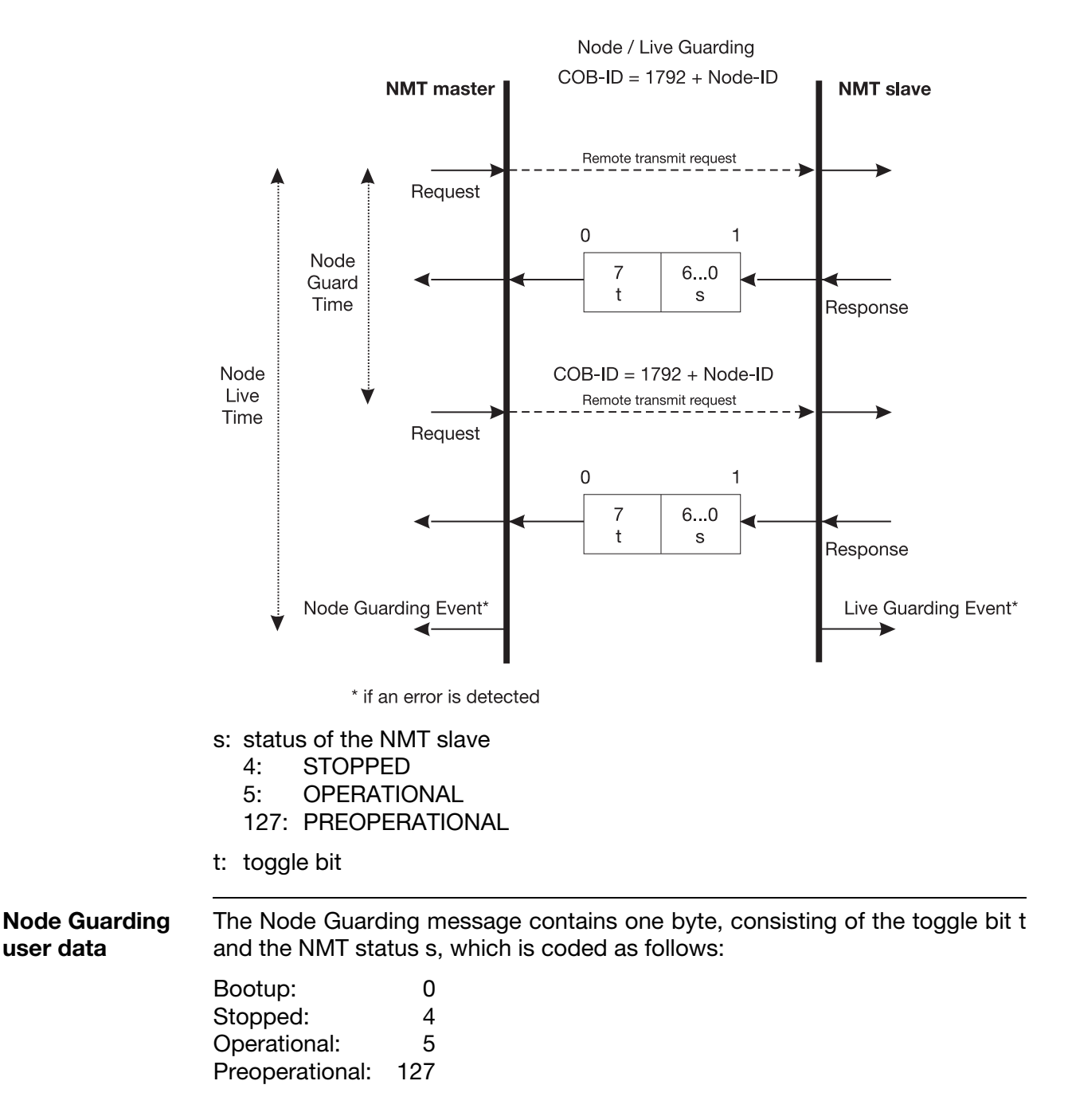

**Settings for Node Guarding** The settings for the Node Guarding slave are made in the object directory, via the parameters Guard Time (0x100C) and Live Time Factor (0x100D).

> The Node Guarding slave calculates its own live time to be the product of these two parameters. If the transmitter does not receive a Node Guarding request within the live time, the Live Time Guarding Event is initiated and the transmitter adopts the "Preoperational" state.

> If Guard Time **or** Live Time Factor has the value 0, then Live Time = 0 and no Live Guarding Event is initiated. The NMT slave, however, will still answer any NMT request by the NMT master.

> If Guard Time **and** Live Time Factor have the value 0 (factory setting), Node Guarding is not active.

> The Node Guarding and Heartbeat functions can only be activated one at a time, but never simultaneously.

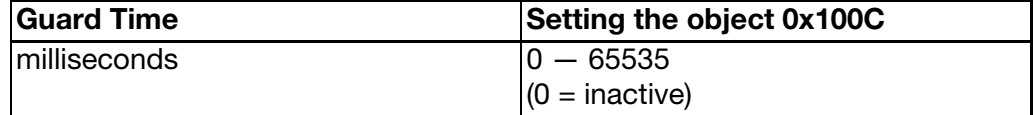

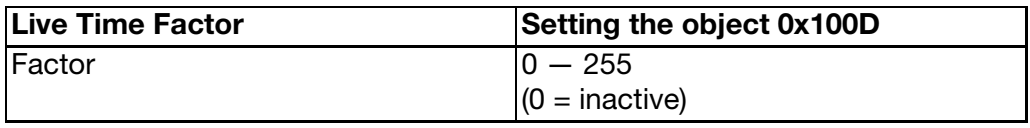

#### <span id="page-24-0"></span>**6.9 LSS**

The transmitters support the LSS standard (Layer Setting Services) as per DSP-305, V1.1.

This can be used to set the baud rate and node ID for the entire plant in a standardized manner.

The LSS address consists of four elements, which are indicated on the nameplate: Vendor-ID, Product code, Revision-No., Serial-No.

The latest setup tools from different manufacturers can also be used to operate this function.

As an alternative, the baud rate and node ID are also settable via objects in the object dictionary.

[see chapter 5.1 "Setting the CAN baud rate", page 15;](#page-14-2)

[see chapter 5.2 "Setting the node ID", page 16](#page-15-1).

## <span id="page-25-3"></span><span id="page-25-0"></span>**7 Device function**

### <span id="page-25-1"></span>**7.1 Device profile**

The transmitters operate according to the CANopen device profile DS-404 "Measuring Devices and Closed-Loop Controllers". The graphics below show the signal flow of the measurement through the transmitter functions. Some functions can be set by the user. The setting options are described in

➩ [Chapter 8 "Object dictionary", page 28](#page-27-2).

## <span id="page-25-4"></span><span id="page-25-2"></span>**7.2 Data flow: pressure channel**

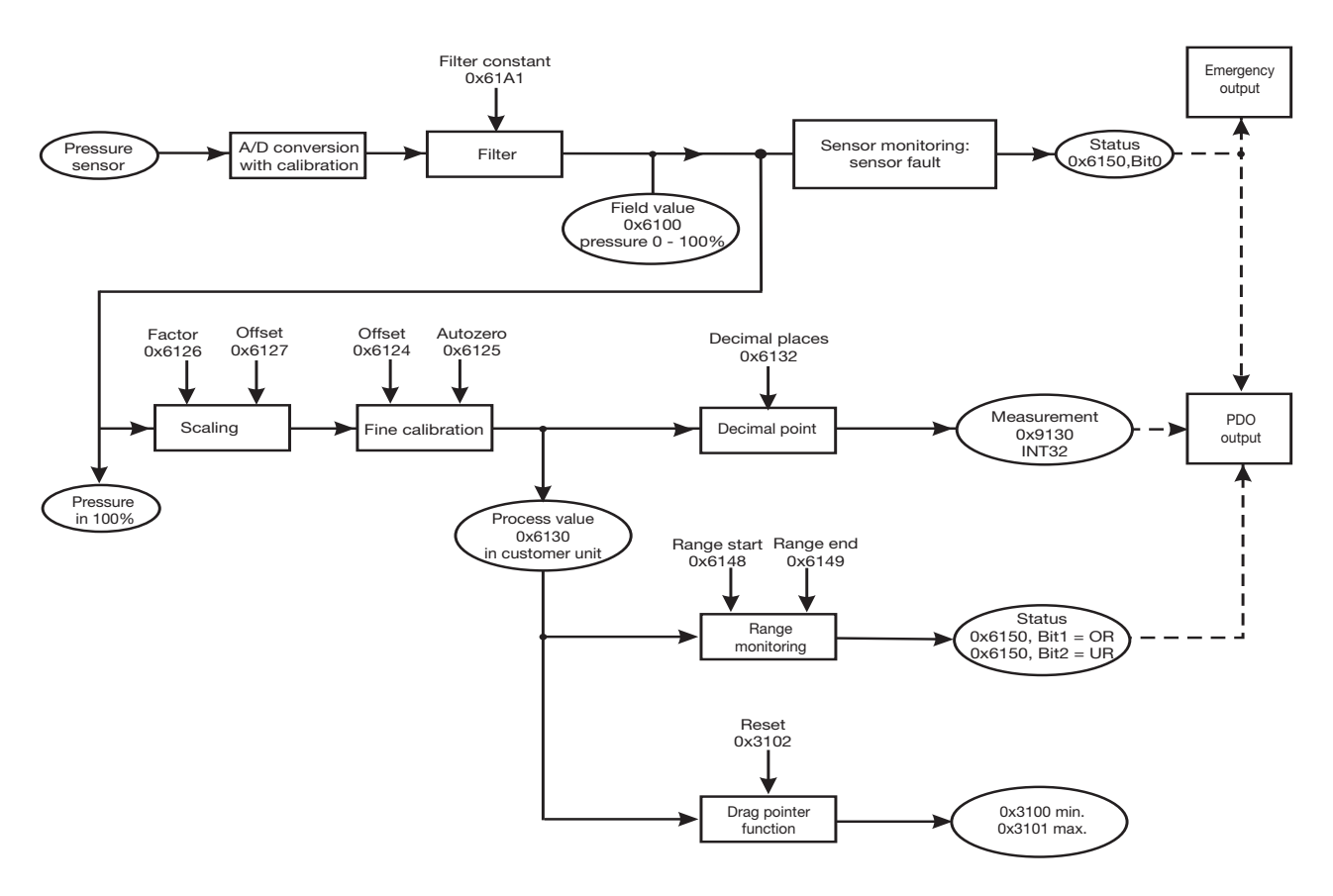

The calculation for the pressure channel is processed every 1.0 msec.

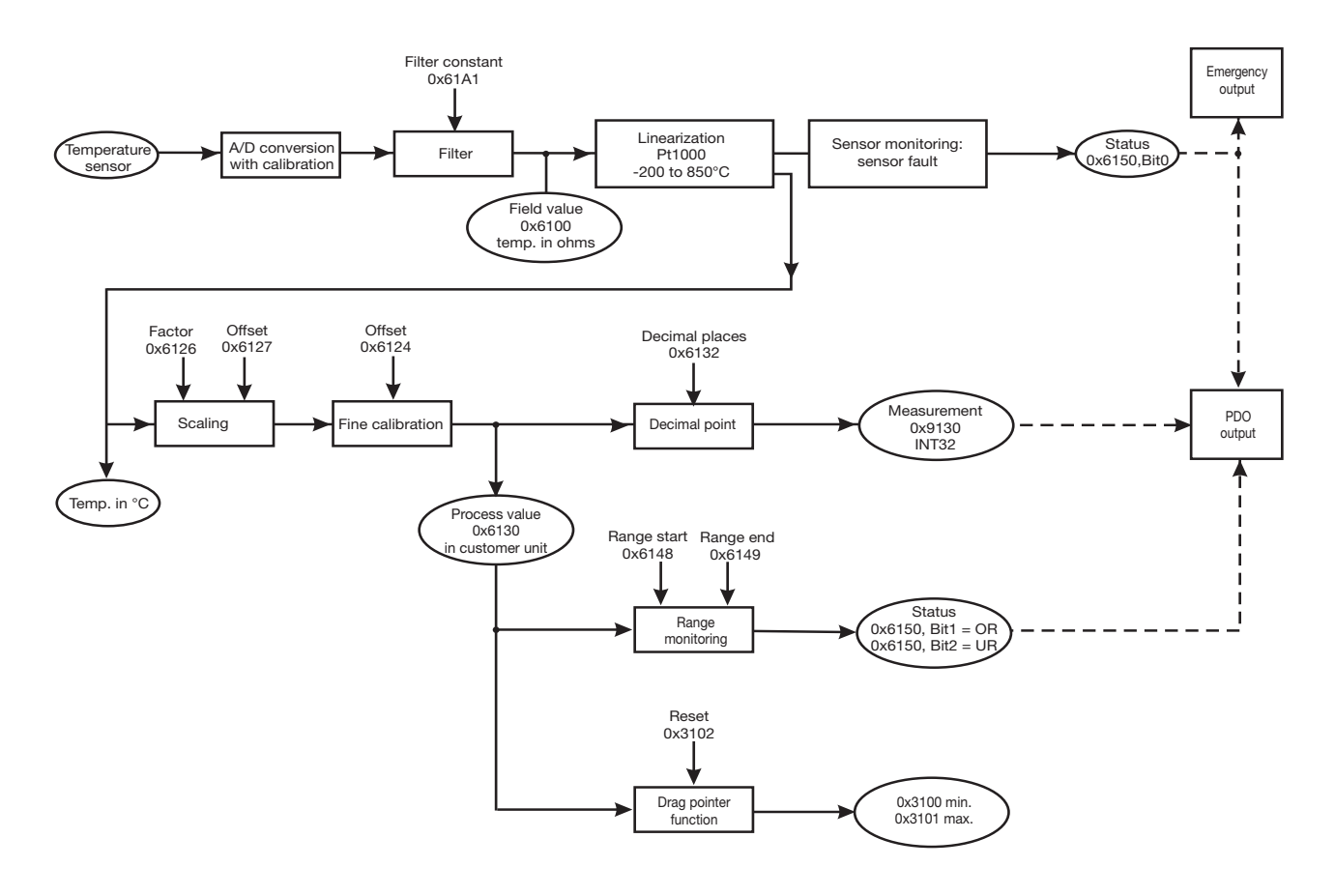

## <span id="page-26-0"></span>**7.3 Data flow: temperature channel**

The calculation of the temperature channel is processed every 250 msec.

## <span id="page-27-2"></span><span id="page-27-1"></span><span id="page-27-0"></span>**8.1 Overview**

The entire object dictionary is available as an EDS file, thereby enabling all CANopen-compatible configuration programs to be used for installation and parameterization. For this reason, a setup program for these devices is not supplied.

The most important setting parameters are summerized below, together with their possible values.

All objects can be read, or written, with SDO telegrams. This object dictionary is valid for all transmitter variants. Depending on the device, some objects have 1 or 2 subindices. Accordingly, the 8312, for example, only has the subindex 1 = pressure channel.

For all device types, the corresponding EDS file is downloadable free of charge from the Bürkert home page www.burkert.com.

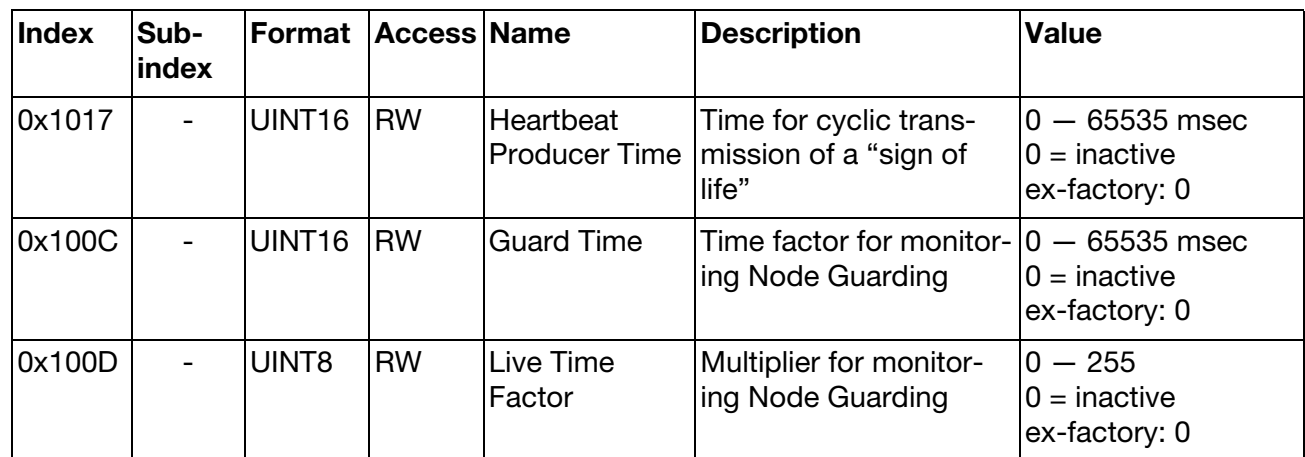

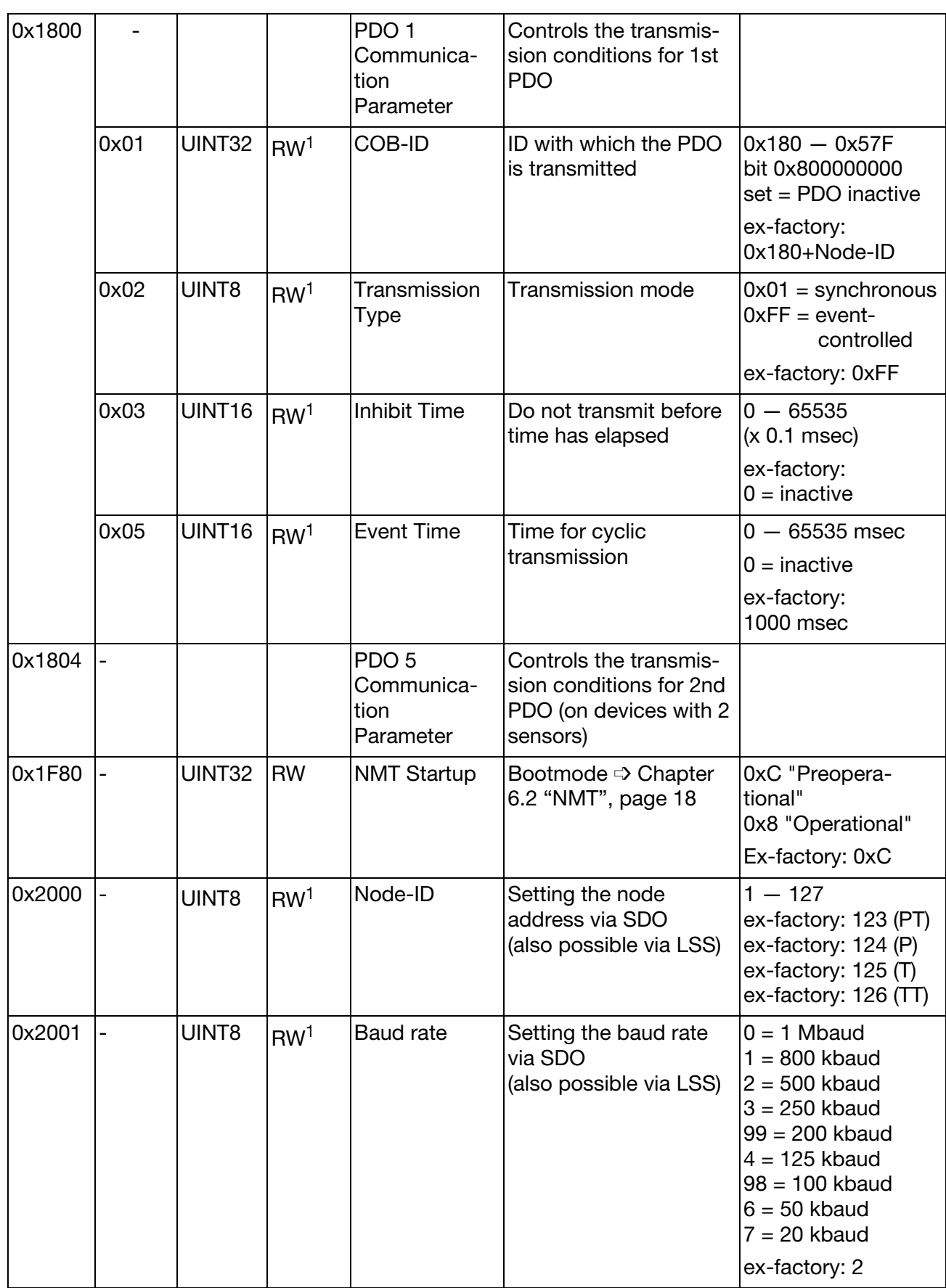

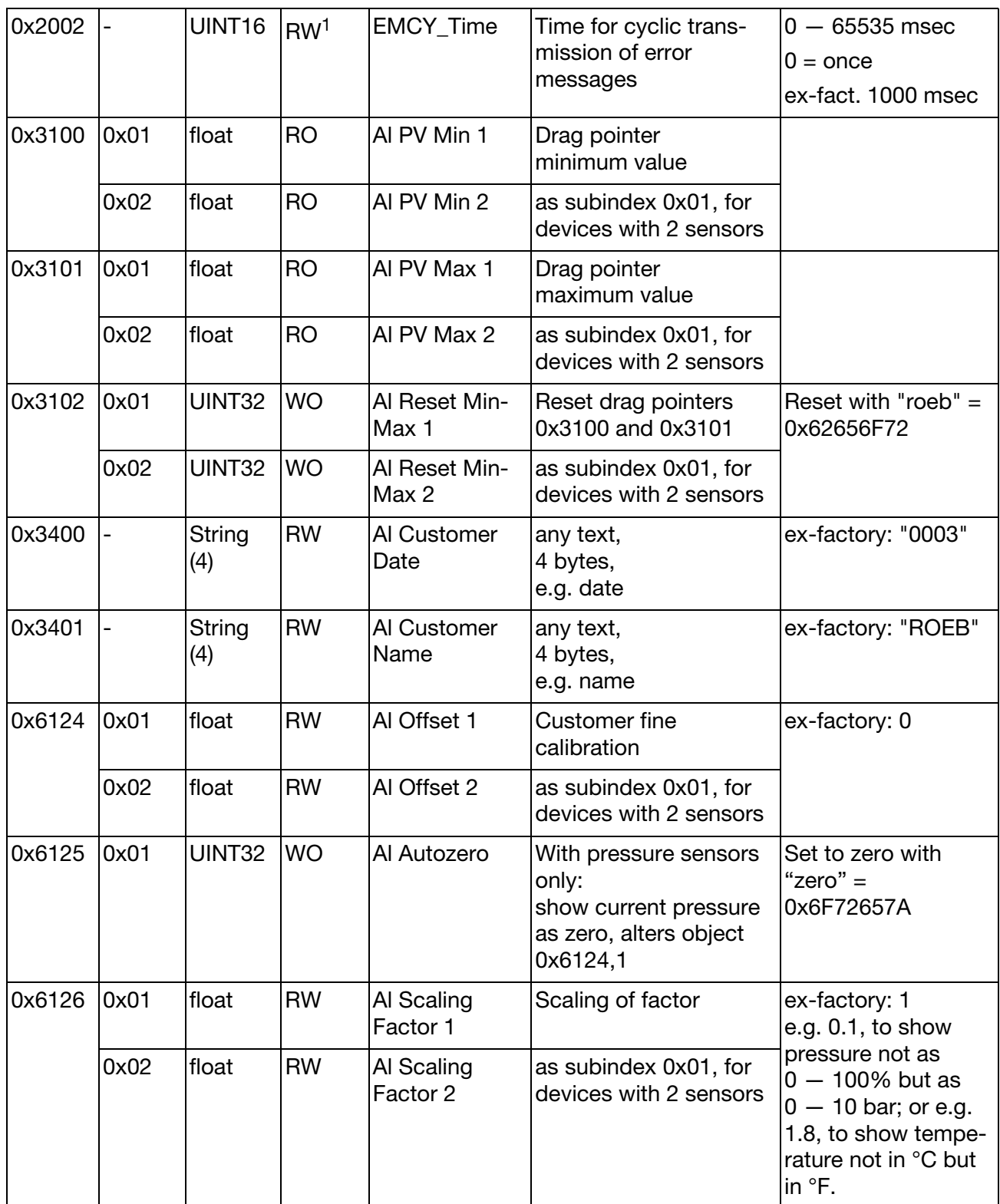

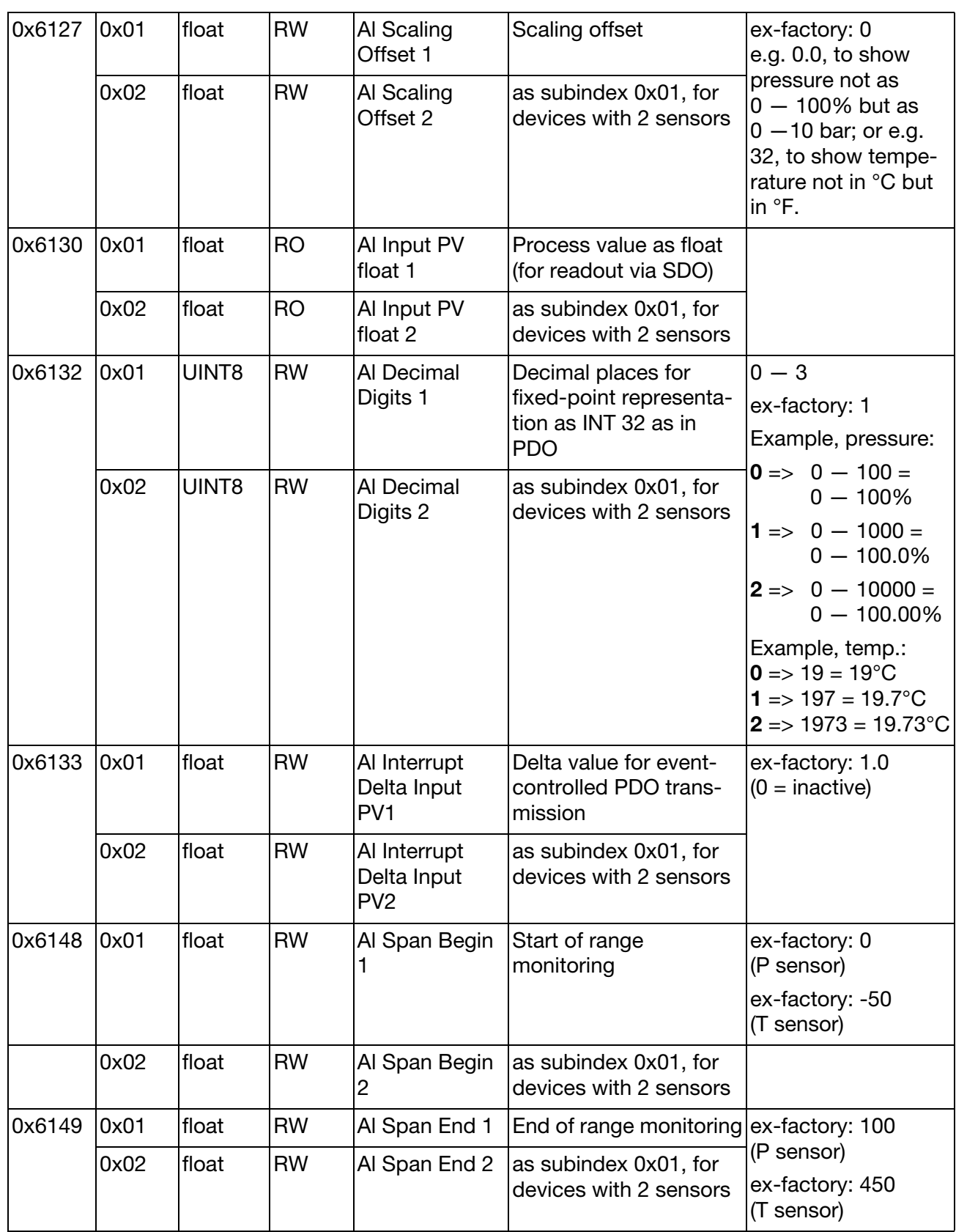

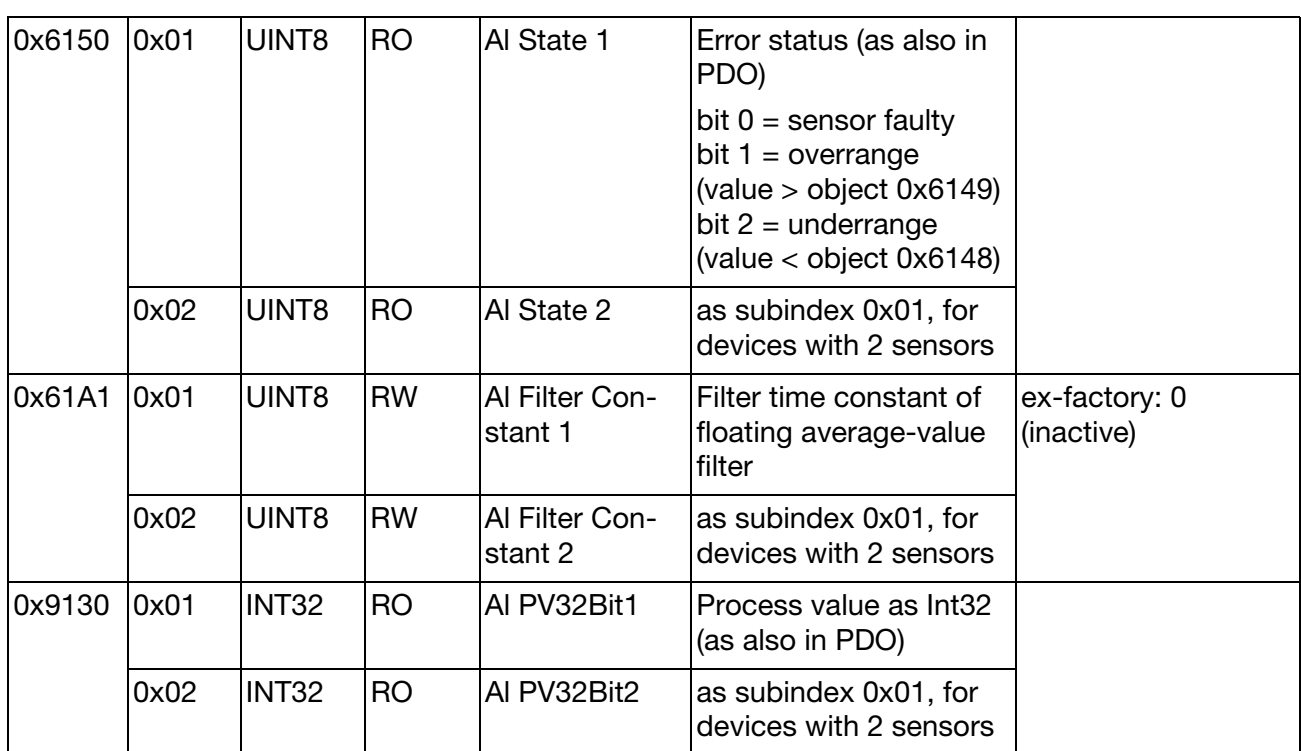

<sup>1</sup> The parameter alteration becomes only effective after a hardware reset, after the NMT command "Reset Communication" or after "Reset Node" ➩ [Chapter 6.2 "NMT", page 18!](#page-17-1)

#### <span id="page-32-1"></span><span id="page-32-0"></span>**9.1 General**

You can compile simple CAN messages yourself and transmit them to the individual CAN devices by using the free PCANView program (supplied by Peak, www.peak-system.com).

#### <span id="page-32-2"></span>**9.2 Function**

To start with, you will be asked to select the baud rate. It can be set by choosing one of the values displayed in the program window.

The default setting for the transmitters as delivered is 500kbit/sec.

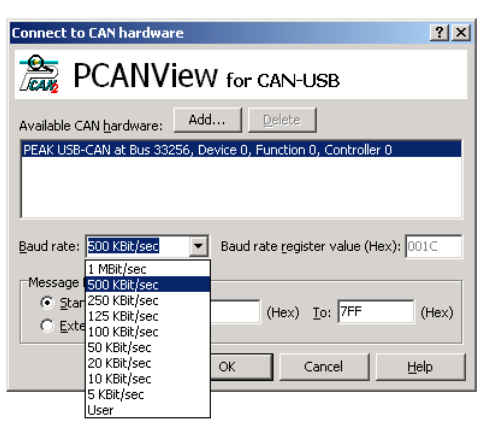

### <span id="page-32-3"></span>**9.3 Testing the connection**

After switching on the transmitter (power-on), you will see a message (bootup message) in the *Receive* field, which is transmitted for test purposes by all CANopen devices after switch-on.

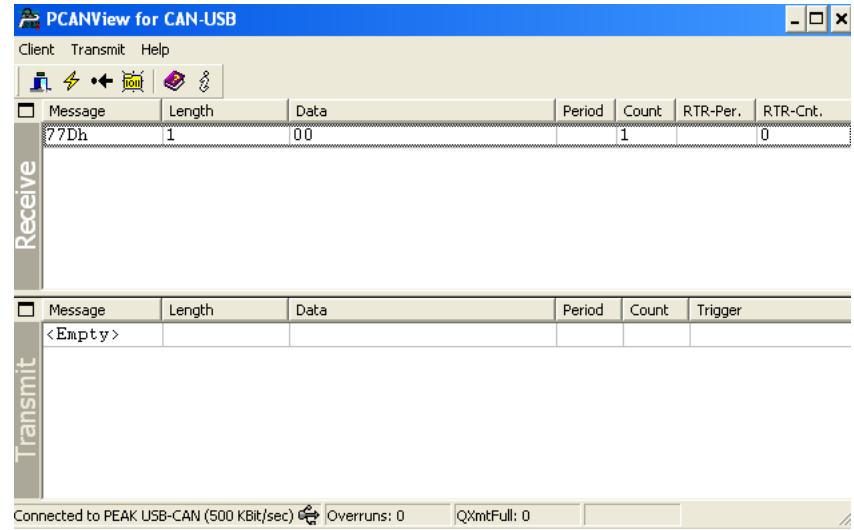

The program then gives you the option of entering CAN messages via the *Transmit* folder, in the sub-item *New transmit message*. The following window appears:

## **Programming examples**

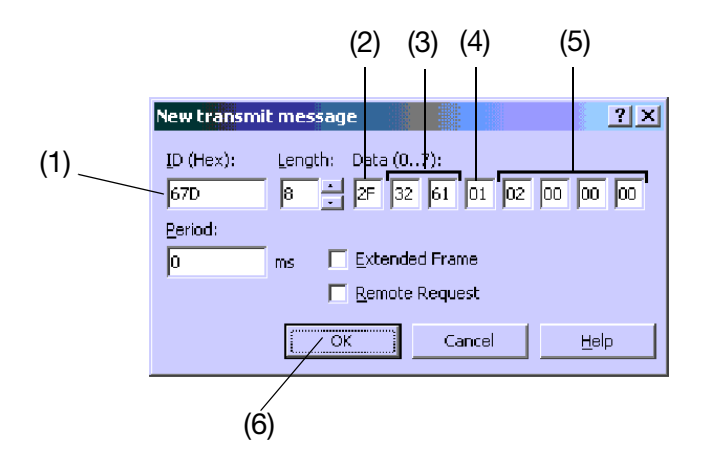

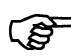

For an overview of the communication functions [see Chapter 6.1](#page-16-2) ["Overview of communication functions", page 17.](#page-16-2)

The **ID (Hex)** (1) determines the telegram type (PDO, SDO or LSS), the address and the priority of the message. The lowest ID has the highest priority in the case of CAN telegrams.

The fields **Data (0..7)** contain the user data of the CAN telegram in hexadecimal format. Please note the following arrangement:

The data field (2) contains the control byte. Here you can define whether the CAN device should be read out or written to. At the same time, you can also define the type of value here. The following parameters are possible:

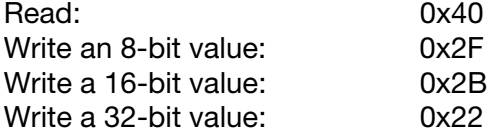

The next two bytes (3) specify the object index (Chapter 7), whereby it is absolutely essential to write the Low byte first and then the High byte. The object index 0x6132 has been entered in the screenshot above, by way of example.

The byte (4) specifies the 8-bit subindex, which can also be taken from the table in Chapter 7. The value 00 is entered here for objects without a subindex.

The last 4 bytes (5) contain object values that are read or written. As a rule, the Low byte must also be entered first here. The byte fields that are not required are filled with the value 00. Some examples will be given below.

The data telegram created in this way is transmitted to the CAN device by clicking **OK** (6).

The transmitted CAN message is logged in the "Transmit" field and listed. The CAN response of the transmitter is logged in the "Transmit" field and listed.

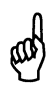

Wrong entries may result in uncontrollable behavior!

### <span id="page-34-0"></span>**9.4 Heartbeat Producer Time**

([see Chapter 6.7 "Heartbeat", page 23\)](#page-22-1)

Alteration of the time for the cyclic transmission of a sign of life at 5000msec intervals (1388hex)

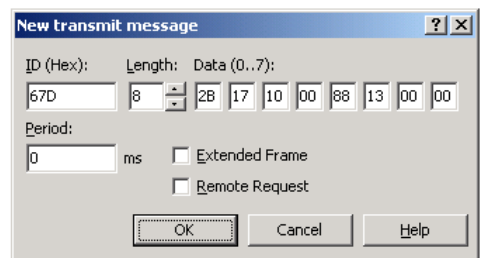

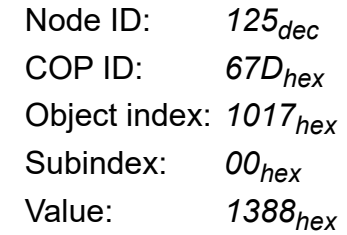

## <span id="page-34-1"></span>**9.5 Boot mode "Minimum bootup"**

([see Chapter 6.2 "NMT", page 18](#page-17-1))

After switch-on, the transmitter should adopt the preoperational state.

A change of boot mode only becomes effective after a reset !

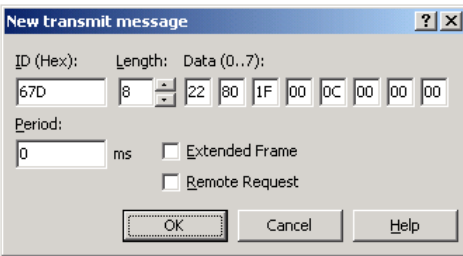

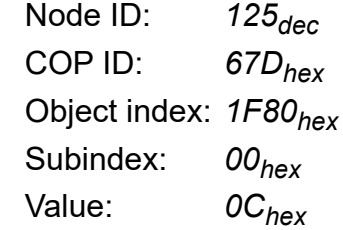

## <span id="page-34-2"></span>**9.6 Event time**

([see Chapter 6.5 "PDO", page 20](#page-19-1))

Set the time for cyclic measurement transmission to 2000msec (7D0hex)

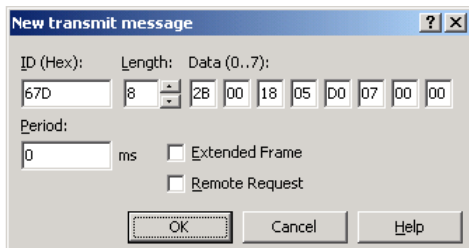

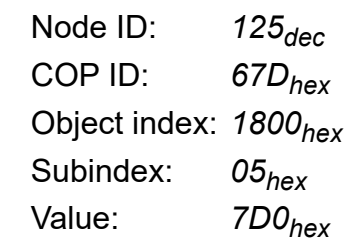

## **9 Programming examples**

### <span id="page-35-0"></span>**9.7 Setting the node ID**

([see Chapter 5.2 "Setting the node ID", page 16](#page-15-1))

Set node address to the value 120 (78hex) via SDO

A change of the node ID only becomes effective after a reset !

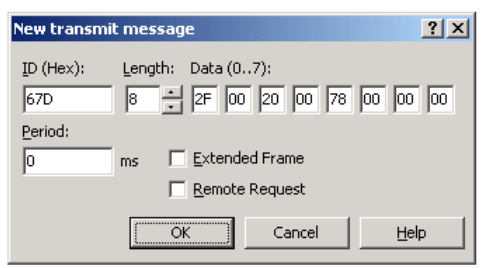

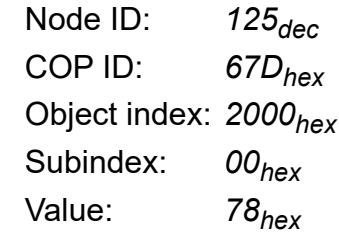

### <span id="page-35-1"></span>**9.8 Setting the baud rate**

([see Chapter 5.1 "Setting the CAN baud rate", page 15\)](#page-14-2) Set the baud rate to the value 3 = 250kbaud (03hex) via SDO.

A change of the baud rate only becomes effective after a reset !

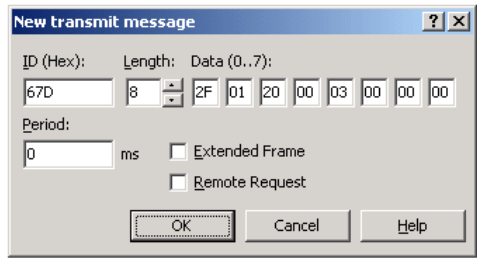

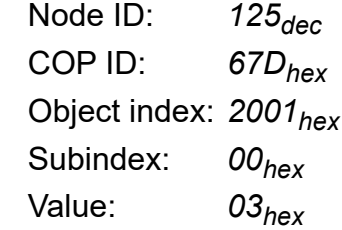

## <span id="page-35-2"></span>**9.9 Reading out the minimum value**

([see Chapter 7.2 "Data flow: pressure channel", page 26](#page-25-4))

Readout of the smallest value that was registered.

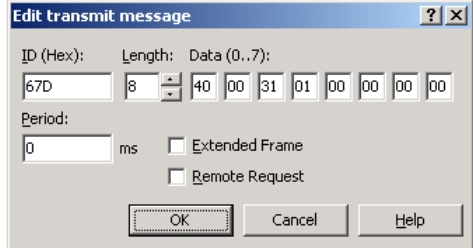

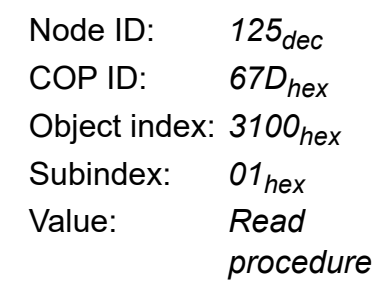

## <span id="page-36-0"></span>**9.10 Reading out the maximum value**

([see Chapter 7.2 "Data flow: pressure channel", page 26](#page-25-4))

Readout of the largest value that was registered.

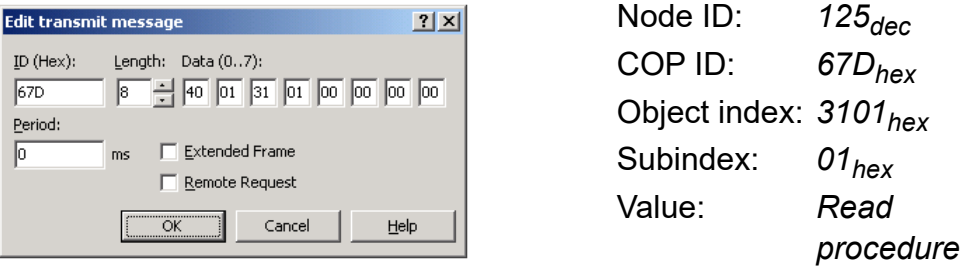

## <span id="page-36-1"></span>**9.11 Reading out the measurement in "Float" format**

([see Chapter 7.2 "Data flow: pressure channel", page 26](#page-25-4)) Read measurement as "Float" (4-byte value) via SDO.

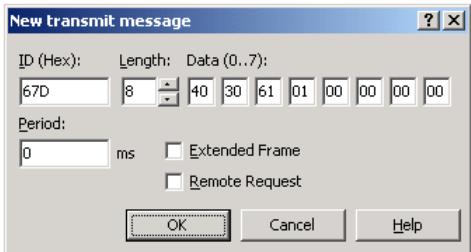

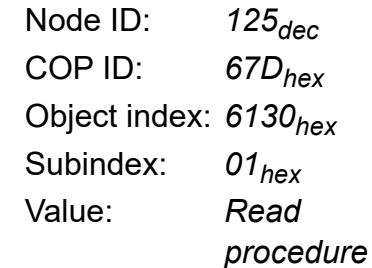

#### **Bürkert SAS**

Rue du Giessen F-67220 TRIEMBACH-AU-VAL